## **Turnitin**

## Editing a Turnitin Assignment

1. Make sure you are in the Teach tab.

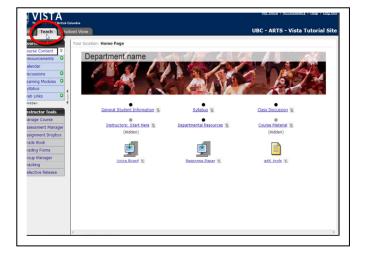

2. Click on your Turnitin assignment link. (In this example, we will do a Response Paper)

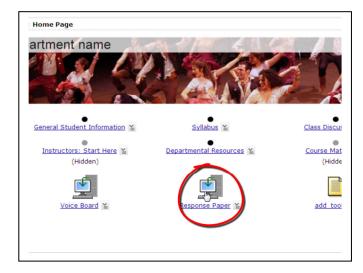

3. Click on "Edit Assignment".

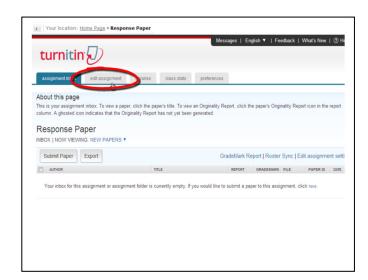

4. On this page, you can now make changes to the assignment. You can change the assignment title, point value, date and other preferences by clicking "more options"

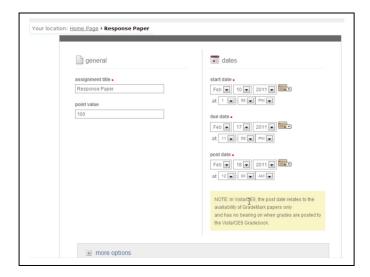

5. Click on "Submit" when you are finished.

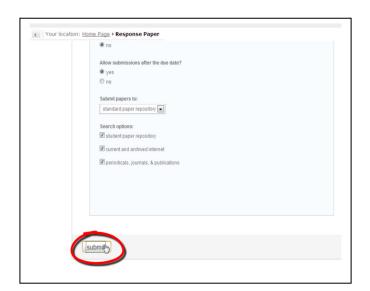

© You have now completed editing the assignment settings.